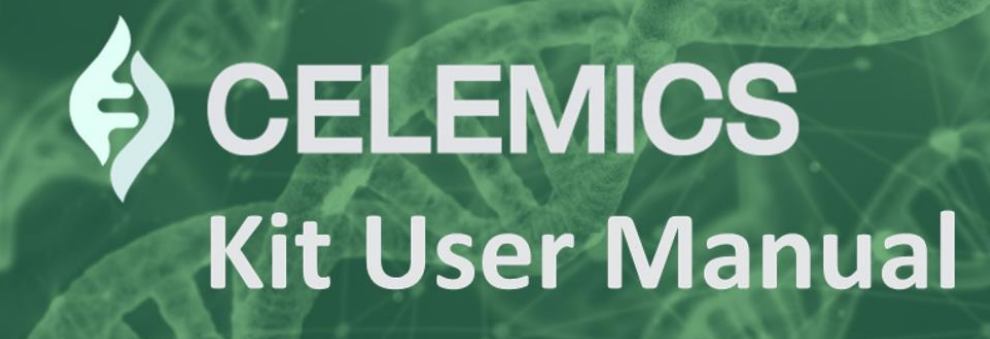

# **NGS Library Preparation With UMI Adapter for Cell-free DNA (cfDNA)**

**Illumina Platform Single / Dual Index Including UMI Adapter Processing Pipeline**

> Version 2.0 Research Use Only

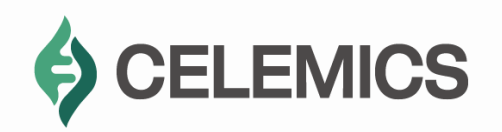

# **Table of Contents**

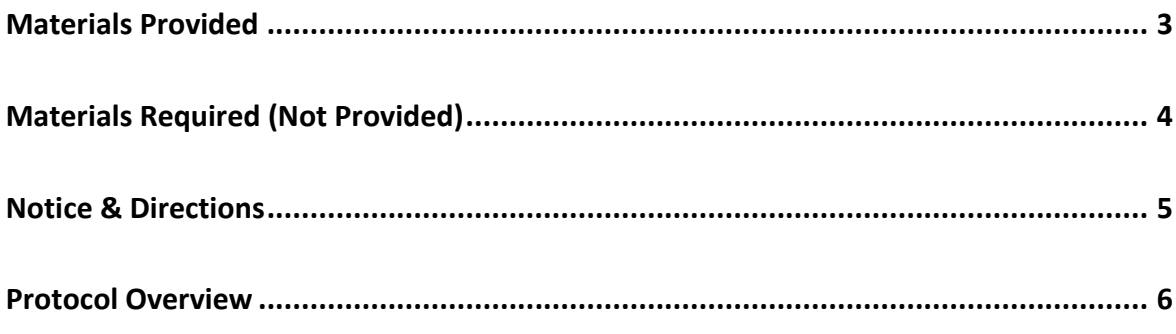

# **1. Sample Preparation**

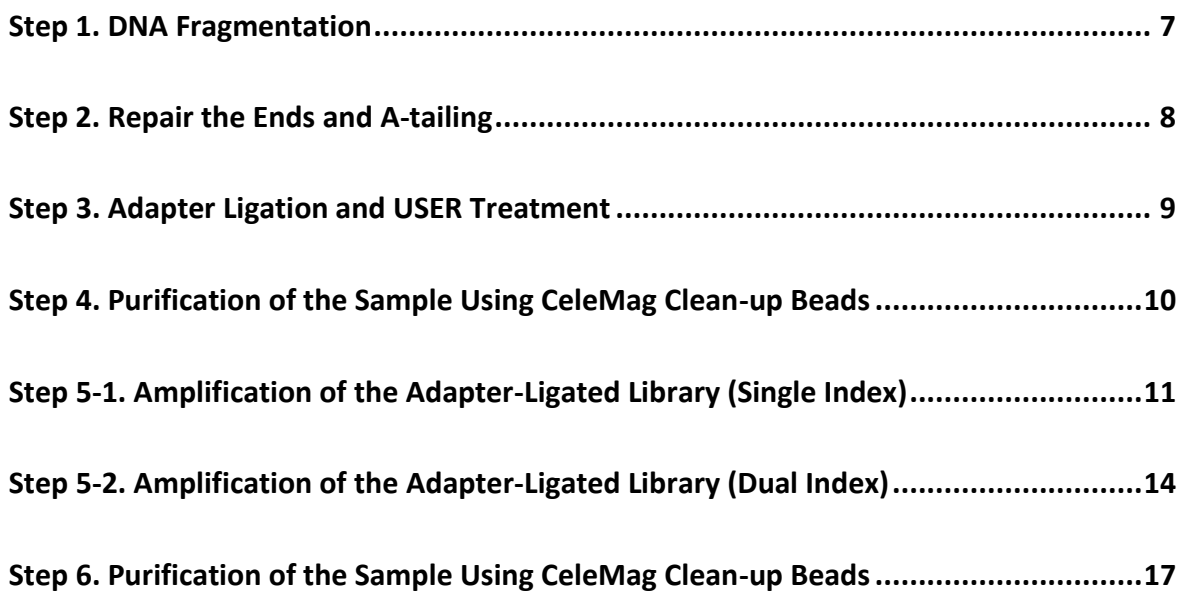

# **2. Celemics UMI Analysis System**

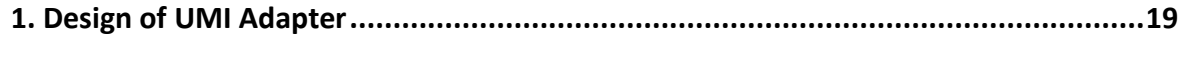

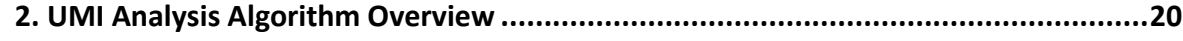

# **3. Celemics UMI Processing Pipeline**

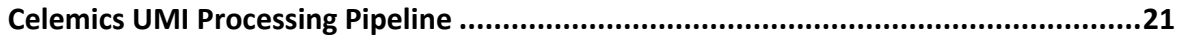

# **Materials Provided**

### **Table 1. Library Preparation #1** *Storage condition:* **-20<sup>°</sup>C**

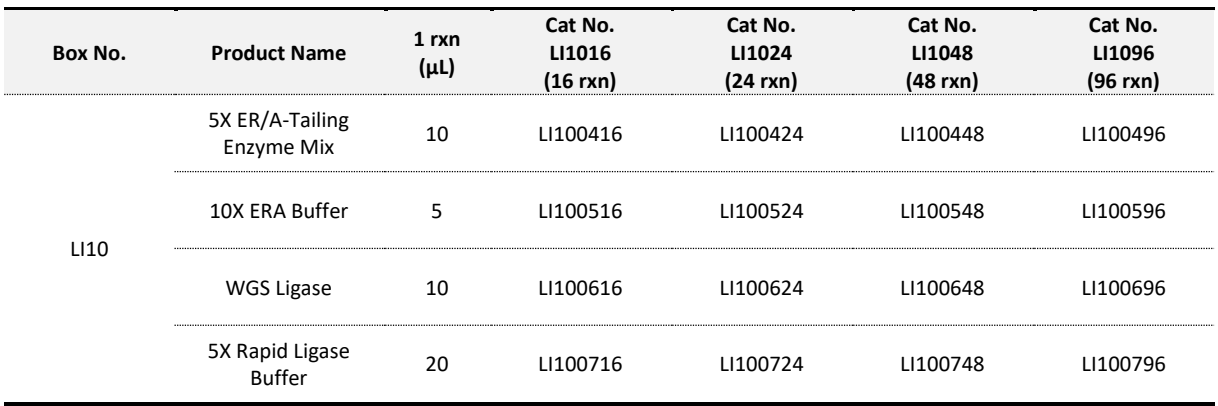

### Table 2-1. Library Preparation #2 (Single Index) *Storage condition: -20°C*

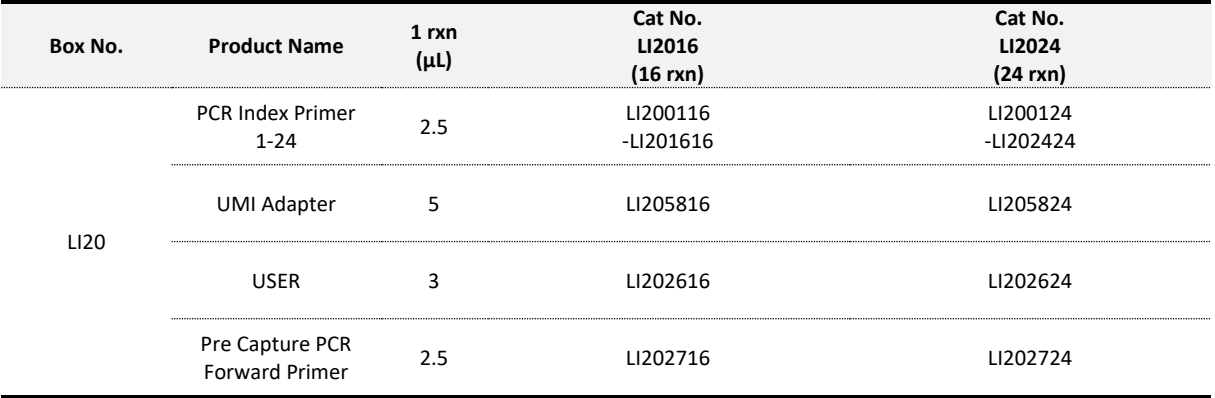

# Table 2-2. Library Preparation #2 (Dual Index) *Storage condition: -20°C*

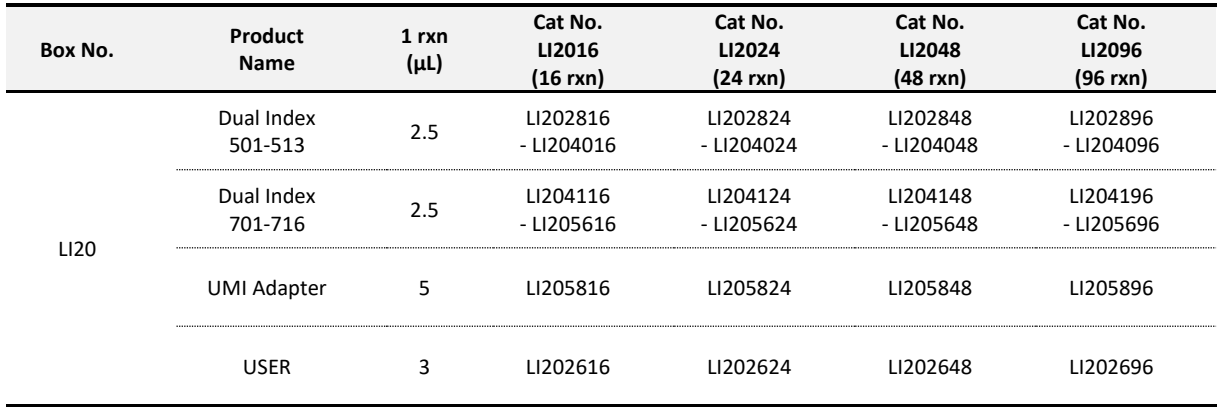

# **Additional Purchasable Materials**

#### **Table 3. Additional Purchasable Materials List**

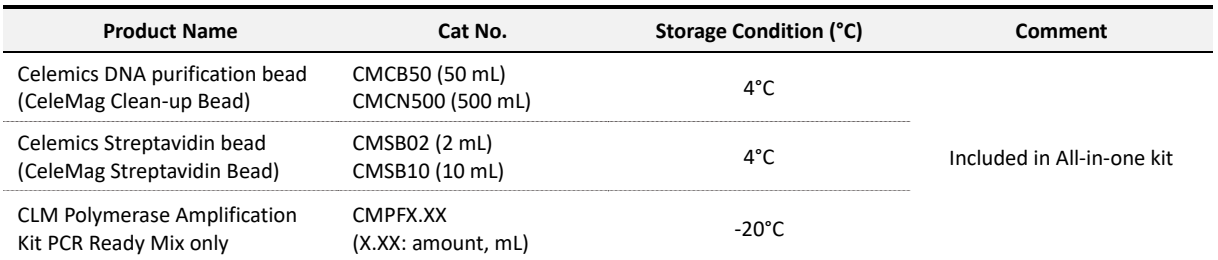

# **Materials Required (Not Provided)**

#### **Table 4. Not Provided Materials List**

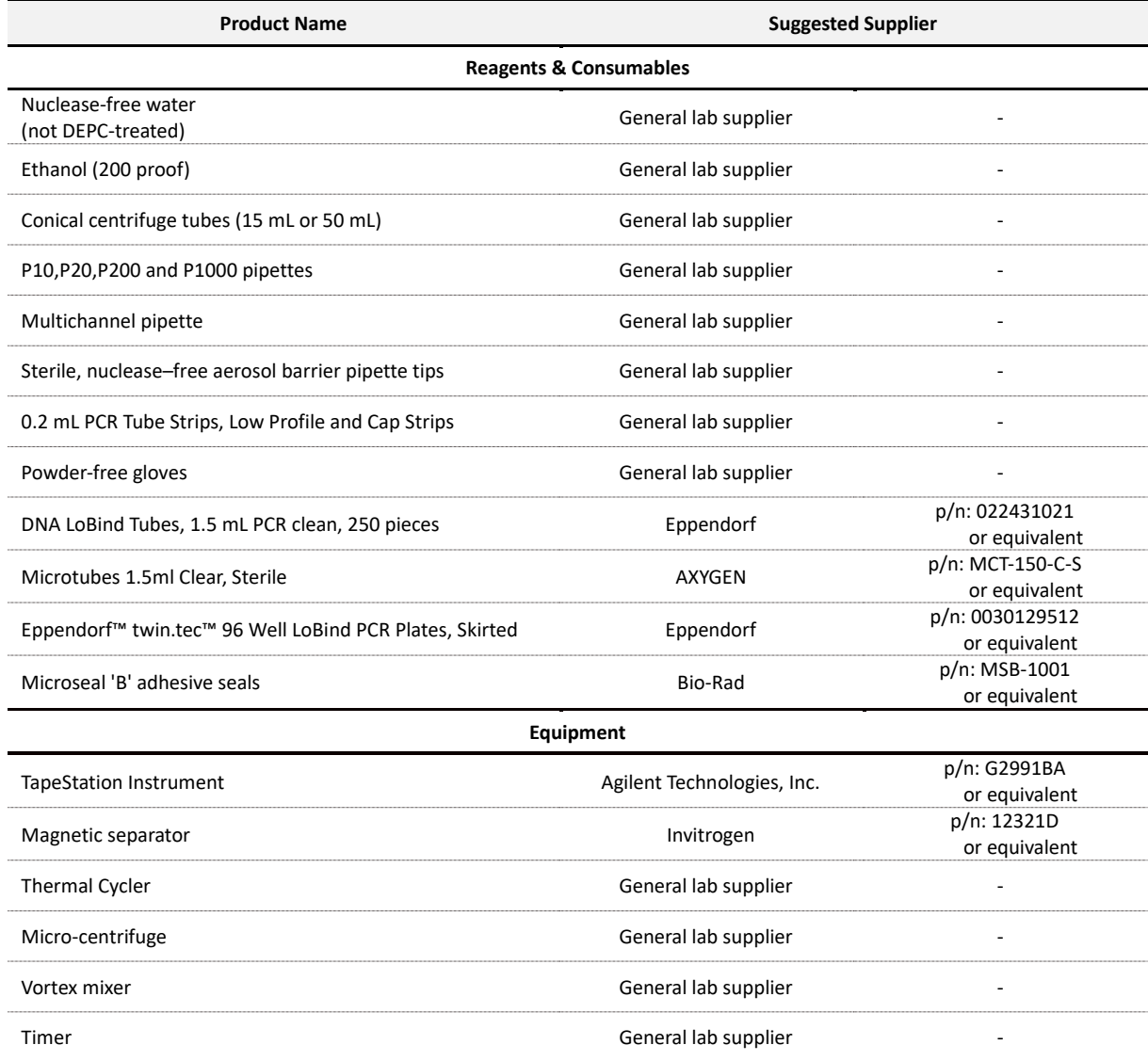

# **Before you begin**

It is recommended to read the manual carefully to understand the experimental procedure. In particular, read and follow the text **highlighted in bold**.

## **Notice**

The results of this experiment can be affected by the quality of the DNA. DNA extracted from FFPE tissue is highly variable in quality due to chemical damage and fragmentation, and often is available only in small amounts. There is a possibility that these steps will not lead to success with DNA extracted from FFPE samples. Therefore, it is recommended to use high-quality DNA samples.

# **Directions for the use of this product**

- 1. This product should be used for research use only.
- 2. Handle specimens cautiously to avoid potential infections.
	- 1) Handle reagents cautiously and avoid contact with any area of the user's skin, eyes, and mucous membrane. In the event of reagent contact, rinse with water immediately to remove. If the reagent spills from the cartridge, dilute with water and follow the duly accredited treatment.
	- 2) All blood serum materials from human sources should be handled carefully and treated as potential infectious sources.
- 3. Genomic DNA/RNA (or cfDNA) extracted from bio-specimens such as blood, saliva, FFPE, and fresh tissue should be used as sample specimens.
- 4. Reagents should be used in accordance with the suggested Usage and Volume within the expiry date.
- 5. Reagent storage should be carried out at their suggested temperature and condition. Temperature conditions are listed below:

Room temperature (RT, 15-25°C), Freezer(-20°C), Deep freezer (-80°C)

- 6. Consult an authorized management company for proper management of used and expired reagents in accordance with the relevant laws.
- 7. Be cautious with specific allergenic reagents.

Please maintain a nuclease-free environment during the experiment. Wear a lab coat, disposable gloves and protective goggles. If you have any problems, questions, or related concerns, please email us at [support@celemics.com](mailto:support@celemics.com)

# **Protocol Overview**

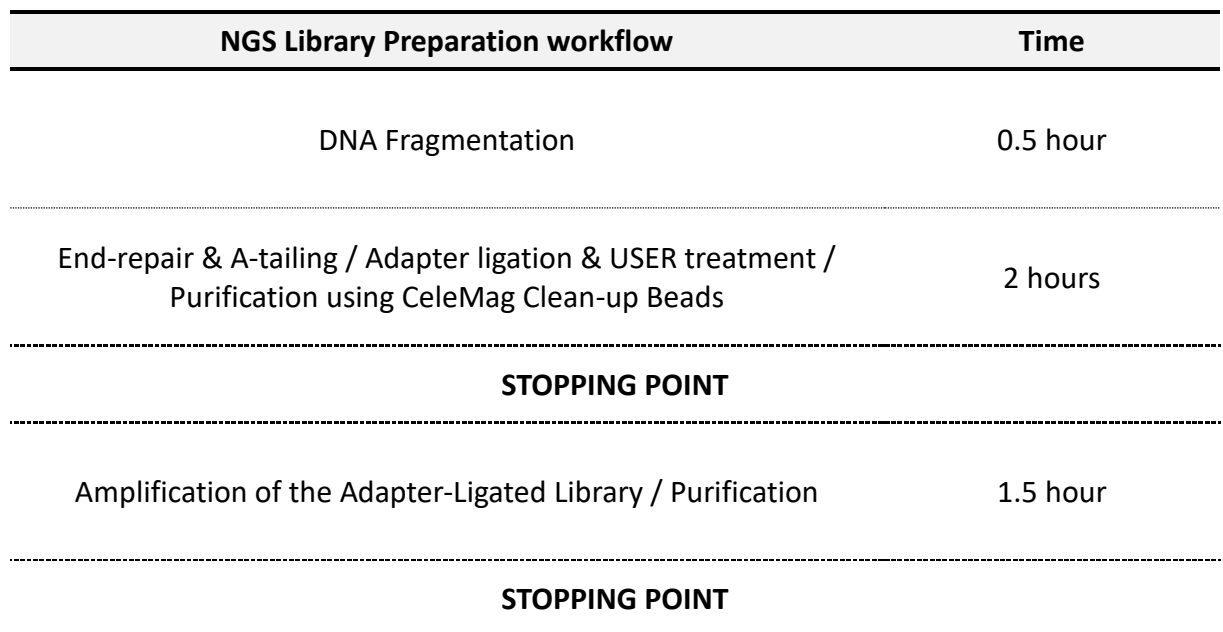

# **Sample Preparation**

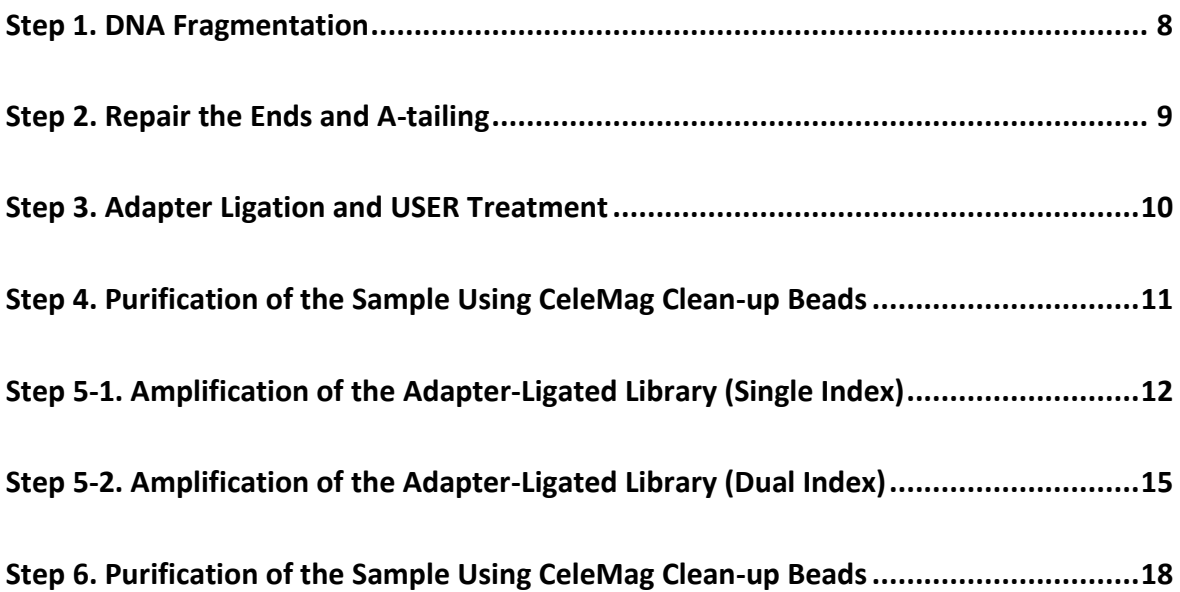

# **Step 1. DNA Fragmentation**

#### [Note]

Cell-free DNA (cfDNA) sample does not need fragmentation process, as it already exists in fragmented form.

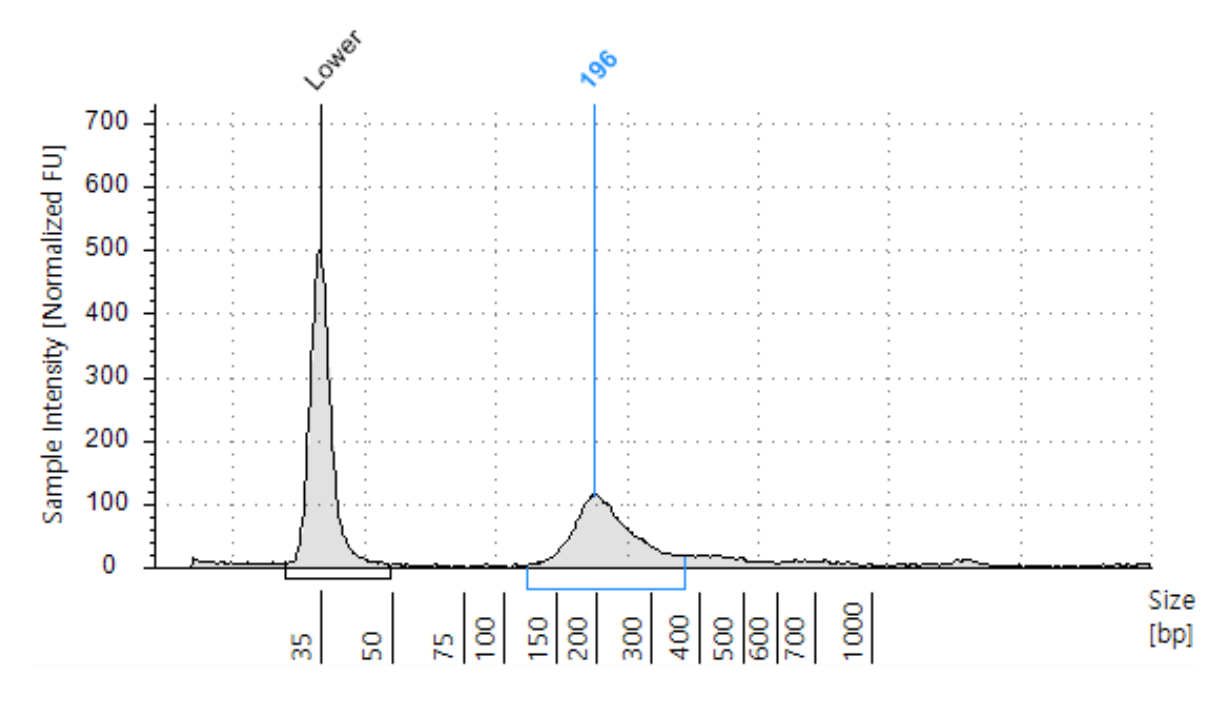

Figure 1. The electrophoresis diagram shows main peak size (196 bp).

1. Adjust the volume of the sample up to **35 μL** as below Table 5, if necessary.

Table 5. Adjusting the volume per sample

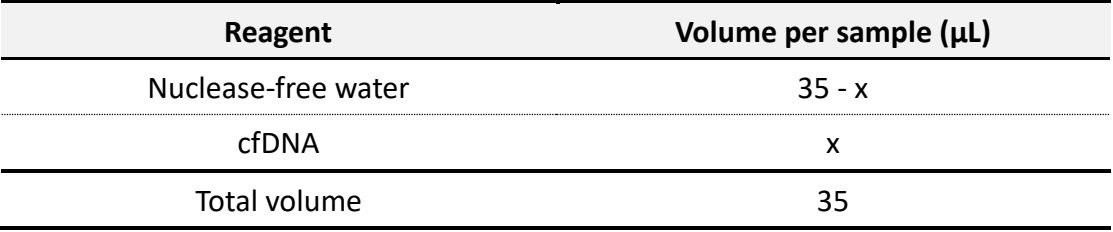

## **Step 2. Repair the Ends and A-tailing**

[Preparation]

- From Library Preparation Box #1
- 5x ER/A-Tailing Enzyme Mix, 10x ERA buffer
- 0.2 mL PCR tubes and caps
- Ice bucket with ice or cooling block
- (Optional) Nuclease-free water

[Procedures]

1. Prepare **ERA buffer mix** in a PCR tube as described Table 6. \* Important – Combining all reagents on ice and mix well by pipetting.

Table 6. Composition for ERA buffer mix

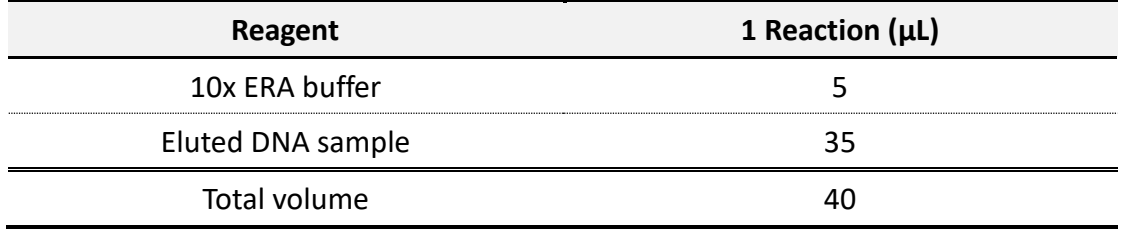

- 2. **Add 10 µL of 5x ER/A Enzyme Mix** to each reaction tube and gently mix well. \* Important – Combining it on ice and mix well by pipetting  $*$  Important – The final reaction volume is 50  $\mu$
- 3. Spin down the sample tube and keep it on ice
- 4. Make the following program into thermal cycler (**lid temperature: 70°C).**

Table 7. Thermal cycler program

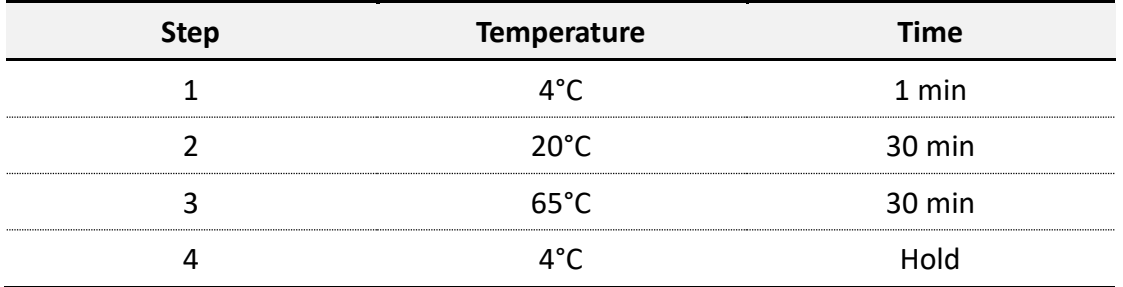

- 5. Transfer the sample tube to thermocycler. Run the thermal cycler program.
	- When the reaction is finished and block temperature reaches at  $4^{\circ}$ C, transfer the End repaired and A-tailed sample **to ice**.

#### **Important**

Proceed with the next step right away.

# **Step 3. Adapter Ligation and USER Treatment**

[Preparation]

- From Library Preparation Box #1 5x Rapid Ligase Buffer, WGS Ligase
- From Library Preparation Box #2 UMI Adapter, USER
- 0.2 mL PCR tubes and caps
- Nuclease-free water

#### [Procedures]

1. **Add 5 µL of UMI Adapter** directly into the PCR tube where End repaired and A-tailed reaction was performed. Mix well with pipetting.

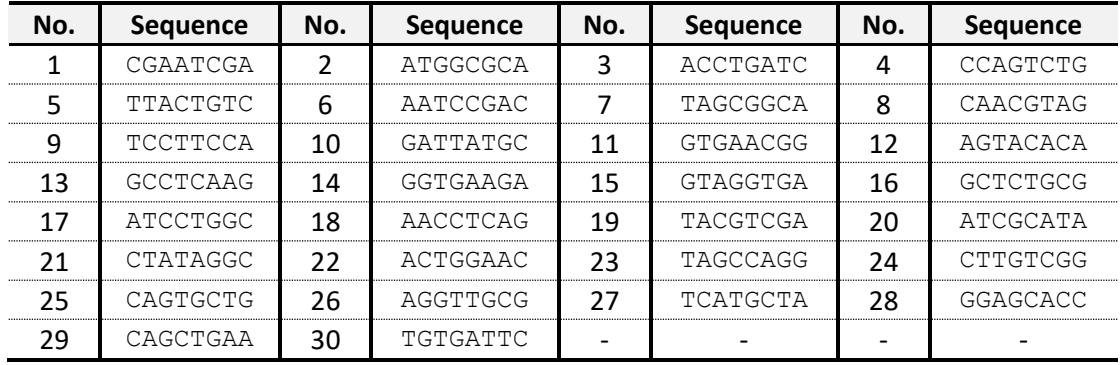

Table 8. UMI Adapter sequence information

2. Prepare a ligation reaction mix in a separate tube **on ice** and mix well with vortexing (add 5% of additional amount of reagents for multiple samples). \* Important – Combining all reagents on ice

Table 9. Composition for ligation reaction mix

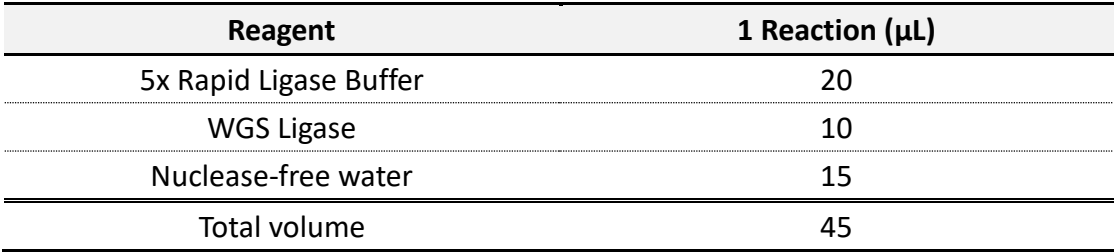

- 3. **Add 45 µL of the ligation reaction mix** to the sample from procedures 1.  $*$  Important – The final reaction volume is 100  $\mu$
- 4. Incubate the ligation reaction mix at 20°C for 15 minutes (**lid temp.: 40°C**).
- 5. **Add 3 µL of USER** directly to the sample from step 4 and mix well with pipetting.
- 6. Incubate the sample at 37°C for 15 minutes (**lid temperature: 40°C).**

# **Step 4. Purification of the Sample Using CeleMag Clean-up Beads**

[Preparation]

- CeleMag Clean-up Beads Keep the beads at room temperature for at least 30 minutes before use. Store CeleMag Clean-up Beads at 4°C after use.
- 80% ethanol solution
- Nuclease-free water

[Procedure]

- 1. Thoroughly vortex CeleMag Clean-up Beads in order to achieve a homogeneous state.
- 2. **Add 100 µL CeleMag Clean-up Beads** to a new 1.5 mL LoBind tube and **add 103 µL adapter ligated sample** to the tube. Combine well on a vortex mixer and pulse-spin down the tube. Incubate at room temperature for 5 minutes (*avoid spinning down the CeleMag Clean-Up Beads too strongly to prevent precipitation*).

Table 10. Volumes of CeleMag Clean-up Beads (1X)

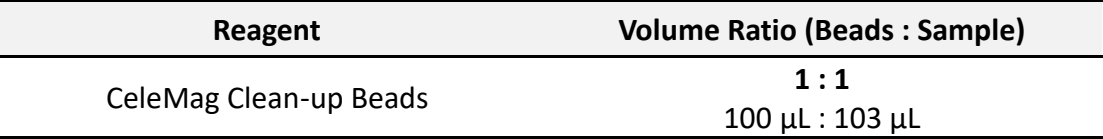

- 3. Place the tube in a magnetic separator for **3-5 minutes** until the solution is clear.
- 4. Keep the tube in the magnetic separator and discard the supernatant *(be careful not to touch the beads while you remove the supernatant)*.
- 5. Keeping the tube in the magnetic separator, **add 500 µL (180 µL for PCR tube or 96 well plate) fresh 80% ethanol** to each sample tube.
- 6. Incubate for 30 seconds at room temperature and then discard the 80% ethanol *(be careful not to touch the beads while you remove the supernatant)*.
- 7. Repeat 80% ethanol wash (**step 5-6**).
- 8. Spin down and put the tube in a magnetic separator and discard residual ethanol.
- 9. **Dry the sample tube** at room temperature for **2 minutes** or **until residual ethanol has completely evaporated** (*avoid drying beads until pellets appear cracked, as excessive drying decreases elution efficiency*).
- 10. **Add 22 µL of nuclease-free water** to the sample and mix well on a vortexer. Pulse-spin down and incubate the sample at room temperature for **2 minutes**.
- 11. Put the tube in the magnetic separator for **2 minutes** until solution is clear.
- 12. **Transfer the supernatant (20 µL)** to a new 1.5 mL LoBind Tube.

#### **Stop Point**

If do not continuing to the next step, samples can be stored at -20°C.

# **Step 5-1. Amplification of the Adapter-Ligated Library (Single Index)**

#### [Note]

Determine the appropriate index primers for each sample (Table 14-1). Use different index primers in case of each sample to be sequenced in the same lane.

#### [Preparation]

- From Library Preparation Box #2  $\rightarrow$  Pre Capture Forward Primer, PCR index primer
- CLM Polymerase
- 0.2 mL PCR tubes and caps

#### [Procedures]

- 1. For **1** library
	- a. Prepare 0.2 mL PCR tube and PCR mix as described in Table 11-1. Mix **PCR mix (30 µL)** and **Adapter-ligated DNA library (20 µL)**.

**\* Important** – Combining all reagents **on ice**.

- b. Run the thermal cycler with the PCR program as shown in Table 12-1 (see the number of PCR cycles in Table 13-1).
- 2. For **multiple** libraries
	- a. Prepare new 0.2 mL PCR tubes and PCR mix as described in Table 11-1 (add 5% of additional amount of reagents for multiple libraries).
	- b. **Add 25 µL of the CLM Polymerase** to each tube.
	- c. **Add 2.5 µL of PCR Index Primer and 2.5 µL of Pre Capture PCR Forward Primer** to each tube.
	- d. **Add 20 µL of Adapter-ligated DNA library** to each PCR tube, mix well and spin down.

#### **\* Important** – Combining all reagents **on ice**.

e. Run the thermal cycler with the PCR program as shown in Table 12-1 (see the number of PCR cycles in Table 13-1).

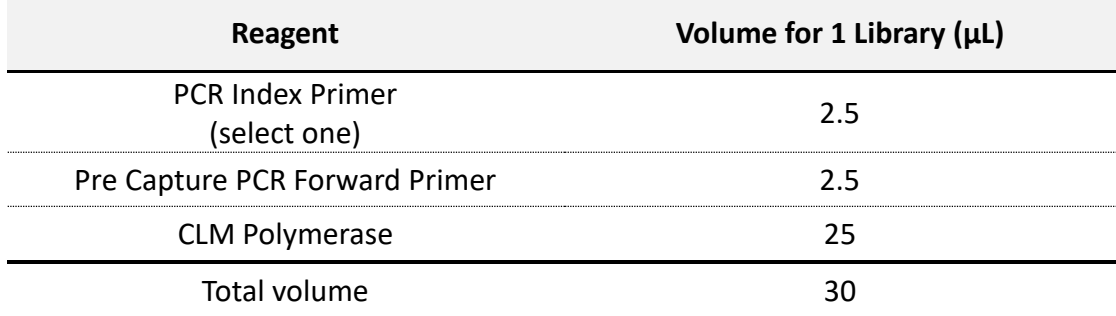

### Table 11-1 (Single Index). Composition for PCR mix

Table 12-1 (Single Index). PCR program

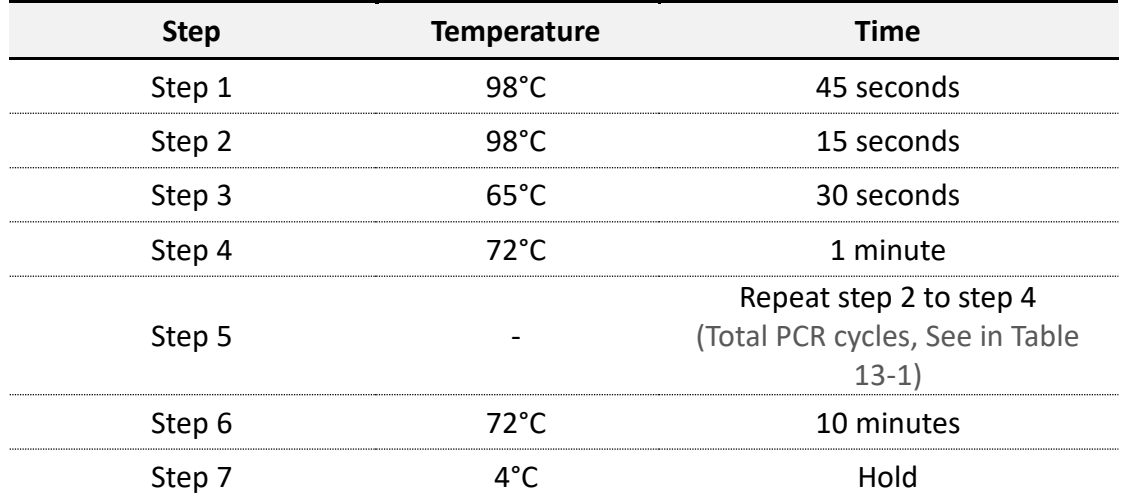

Table 13-1 (Single Index). The number of PCR cycles

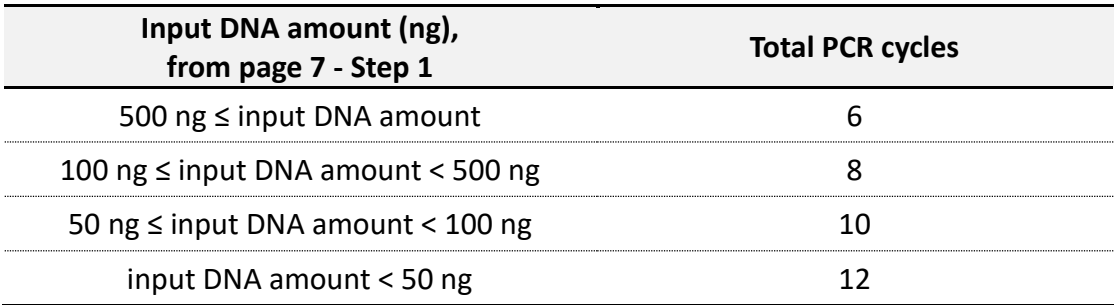

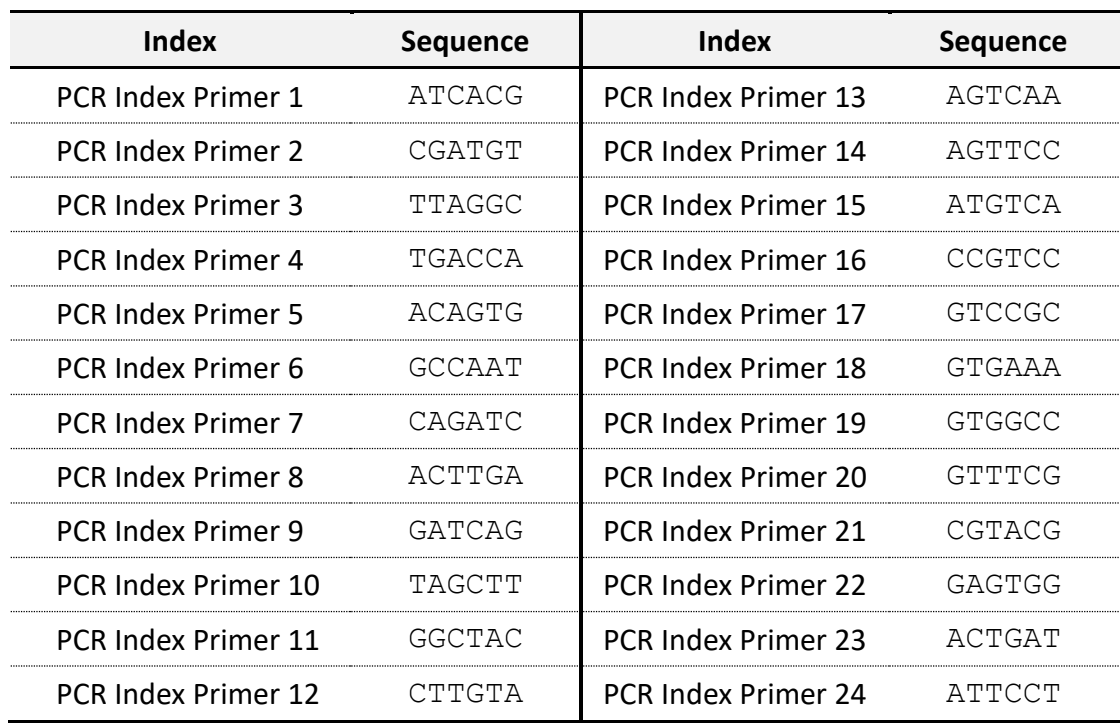

Table 14-1 (Single Index). Index sequences

# **Step 5-2. Amplification of the Adapter-Ligated Library (Dual Index)**

#### [Note]

Determine the appropriate index primers for each sample (Table 14-2). Use different index primers in case of each sample to be sequenced in the same lane.

#### [Preparation]

- From Library Preparation Box #2  $\rightarrow$  Dual Index
- CLM Polymerase
- 0.2 mL PCR tubes and caps

#### [Procedures]

- 1. For **1** library
	- a. Prepare 0.2 mL PCR tube and PCR mix as described in Table 11-2. Mix **PCR mix (30 µL)** and **Adapter-ligated DNA library (20 µL)**.

**\* Important** – Combining all reagents **on ice**.

- b. Run the thermal cycler with the PCR program as shown in Table 12-2 (see the number of PCR cycles in Table 13-2).
- 2. For **multiple** libraries
	- a. Prepare new 0.2 mL PCR tubes and PCR mix as described in Table 11-2 (add 5% of additional amount of reagents for multiple libraries).
	- b. **Add 25 µL of the CLM Polymerase** to each tube.
	- c. **Add each 2.5 µL of dual index PCR Primers** to individual tube.

\* Important – Check appropriate combination of dual index in Table 14-2.

d. **Add 20 µL of Adapter-ligated DNA library** to each PCR tube, mix well and spin down.

\* Important – Combining all reagents on ice.

e. Run the thermal cycler with the PCR program as shown in Table 12-2 (see the number of PCR cycles in Table 13-2).

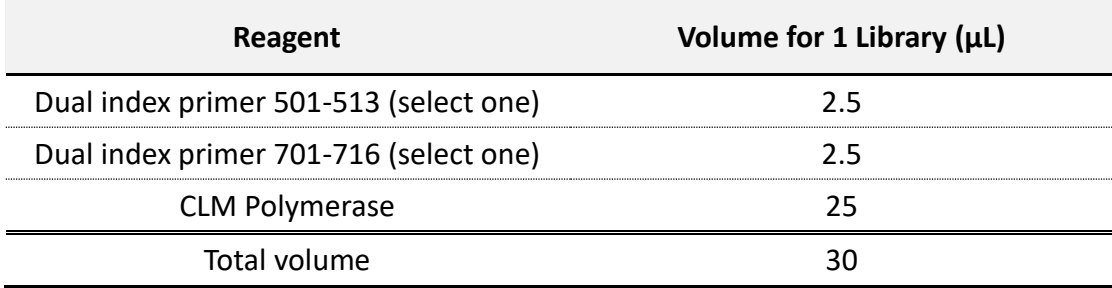

### Table 11-2 (Dual Index). Composition for PCR mix

### Table 12-2 (Dual Index). PCR program

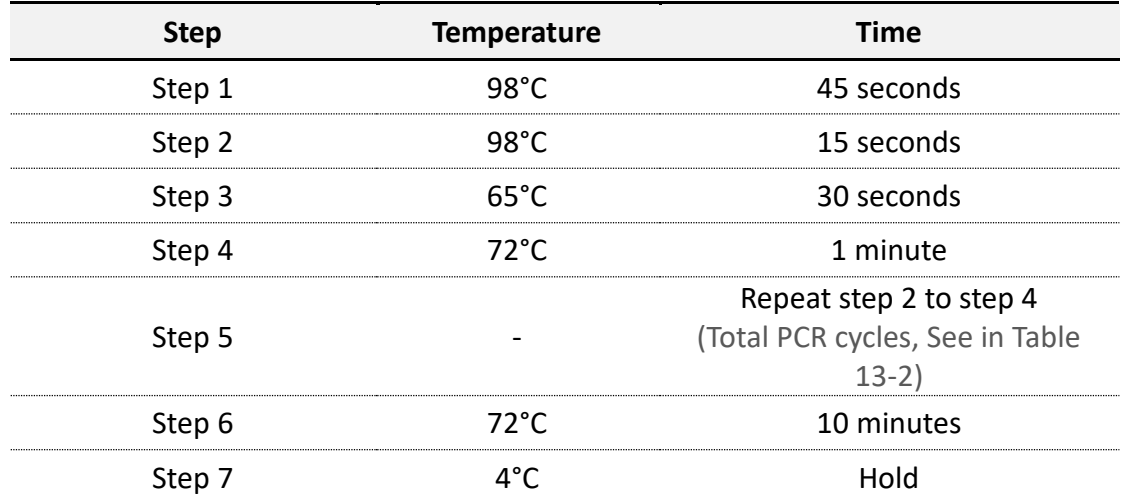

Table 13-2 (Dual Index). The number of PCR cycles

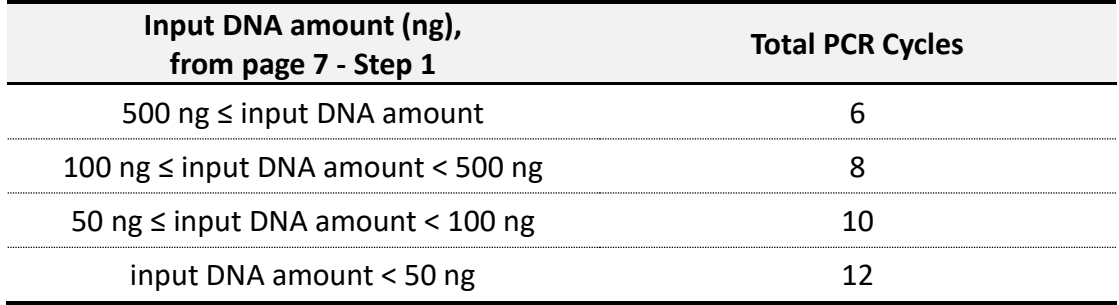

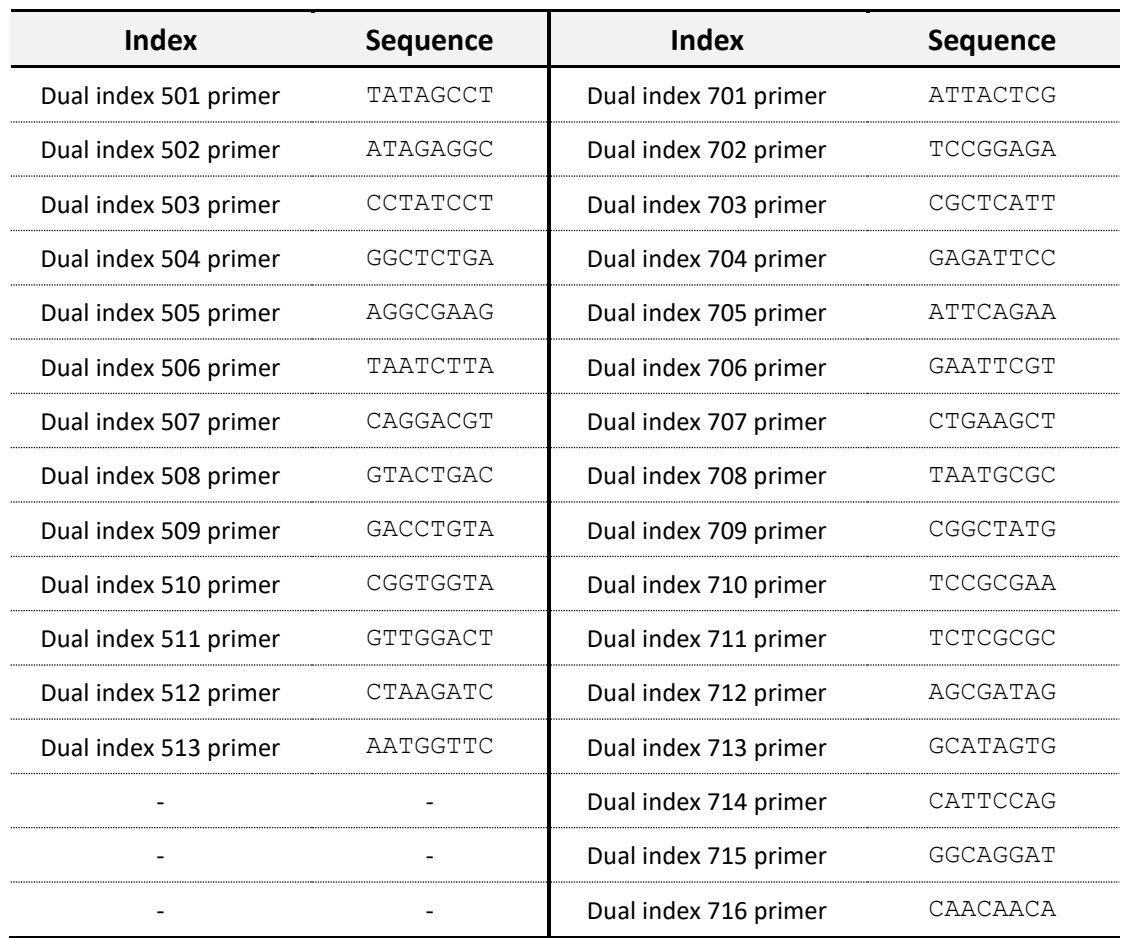

### Table 14-2 (Dual Index). Index sequences

**Important** Proceed with the next step right away.

# **Step 6. Purification of the Sample Using CeleMag Clean-up Beads**

[Preparation]

- CeleMag Clean-up Beads Keep the beads at room temperature for at least 30 minutes before use. Store CeleMag Clean-up Beads at 4°C after use.
- 80% ethanol solution
- Nuclease-free water

[Procedure]

- 1. Thoroughly vortex CeleMag Clean-up Beads in order to achieve a homogeneous state.
- 2. **Add 50 µL CeleMag Clean-up Beads** to a new 1.5 mL LoBind tube and **add 50 µL amplified adapter-ligated sample** to the tube. Combine well on a vortex mixer and pulse-spin down the tube. Incubate at room temperature for 5 minutes (*avoid spinning down the CeleMag Clean-Up Beads too strongly to prevent precipitation*).

Table 15. Volume of CeleMag Clean-up Beads (1X)

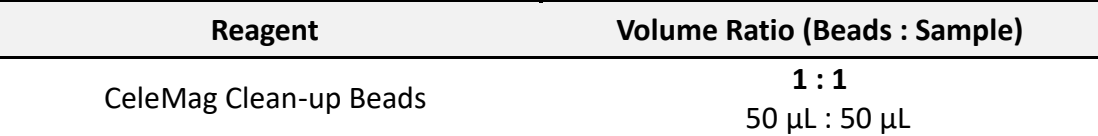

- 3. Place the tube in a magnetic separator for **3-5 minutes** until the solution is clear.
- 4. Keep the tube in the magnetic separator and discard the supernatant *(be careful not to touch the beads while you remove the supernatant)*.
- 5. Keeping the tube in the magnetic separator, **add 500 µL (180 µL for PCR tube or 96 well plate) fresh 80% ethanol** to each sample tube.
- 6. Incubate for 30 seconds at room temperature and then discard the 80% ethanol *(be careful not to touch the beads while you remove the supernatant)*.
- 7. Repeat 80% ethanol wash (**step 5-6**).
- 8. Spin down and put the tube in the magnetic separator and discard residual ethanol.
- 9. **Dry the sample tube** at room temperature for **2 minutes** or **until residual ethanol has completely evaporated** (*avoid drying beads until pellets appear cracked, as excessive drying decreases elution efficiency*).
- 10. **Add 32 µL of nuclease-free water** to the sample and mix well on a vortexer. Pulse-spin down and incubate the sample at room temperature for **2 minutes**.
- 11. Put the tube in the magnetic separator for **2 minutes** until the solution is clear.
- 12. **Transfer the supernatant (30 µL)** to a new 1.5 mL LoBind Tube.

#### **Stop Point**

If not continuing to the next step, the sample can be stored at -20°C.

# **Celemics UMI Analysis System**

# **1. Design of UMI Adapter**

[Feature and uses of UMI Adapter]

- UMI Adapters are used to identify PCR duplicates through sequence combinations unique to each DNA molecule.
- UMI Adapter sequence is inserted at the end of the NGS adapter sequence and read from the front of the read (it does not affect Illumina sample indexing system).

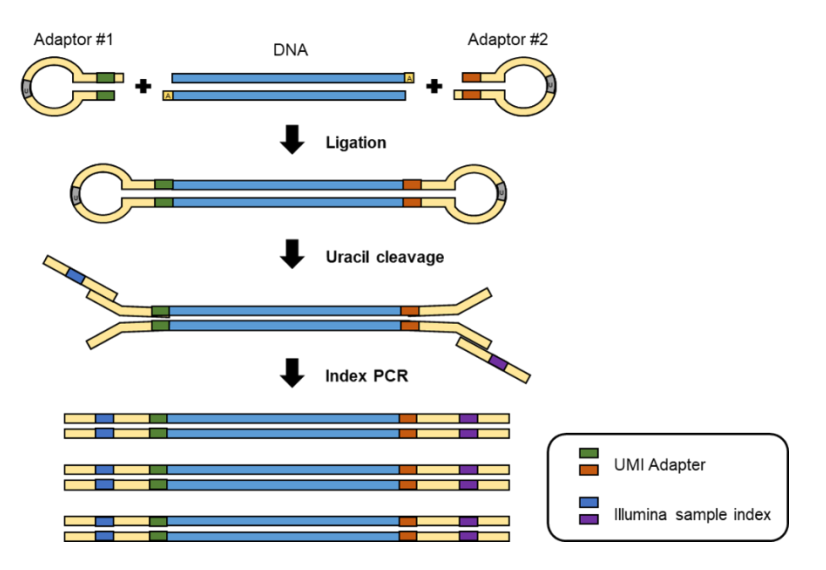

Figure 2. The process of how UMI adapter is inserted in NGS preparation

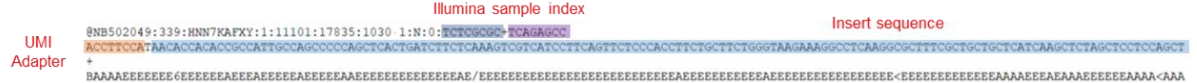

Figure 3. NGS data sample showings UMI Adapter attached to the front of the read

No additional reagents or experiment steps needed to introduce UMI Analysis System as below Figure 4.

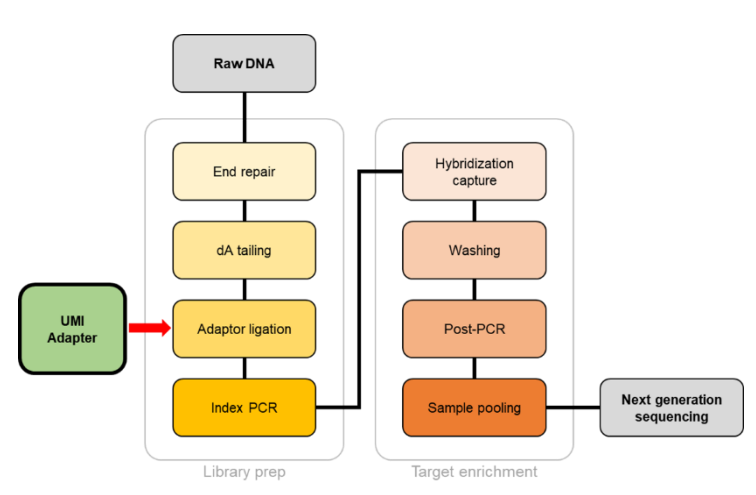

Figure 4. NGS workflow using UMI

### **2. UMI Analysis Algorithm Overview**

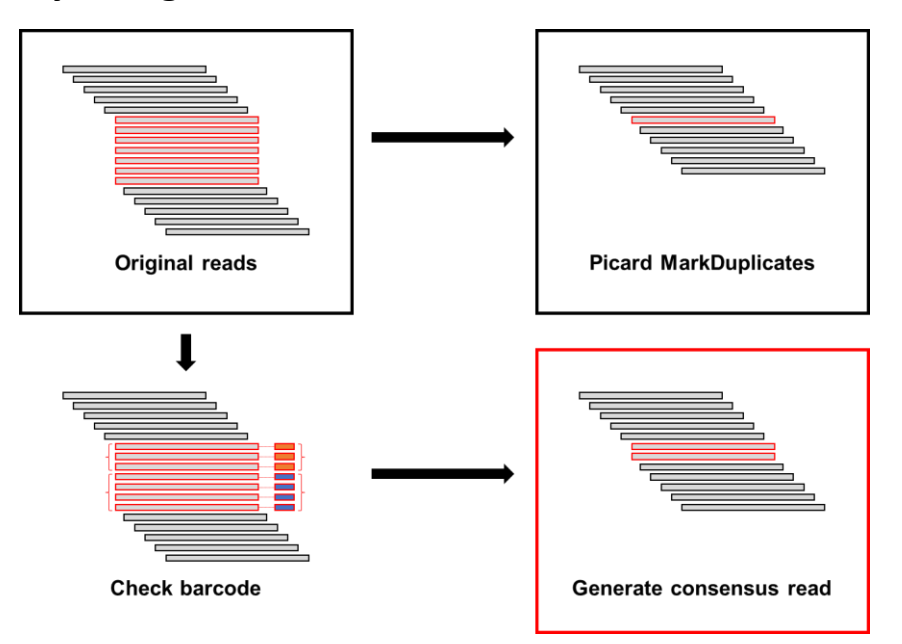

#### Figure 6. Comparison of conventional analysis methods and UMI analysis methods in the process of removing duplicates

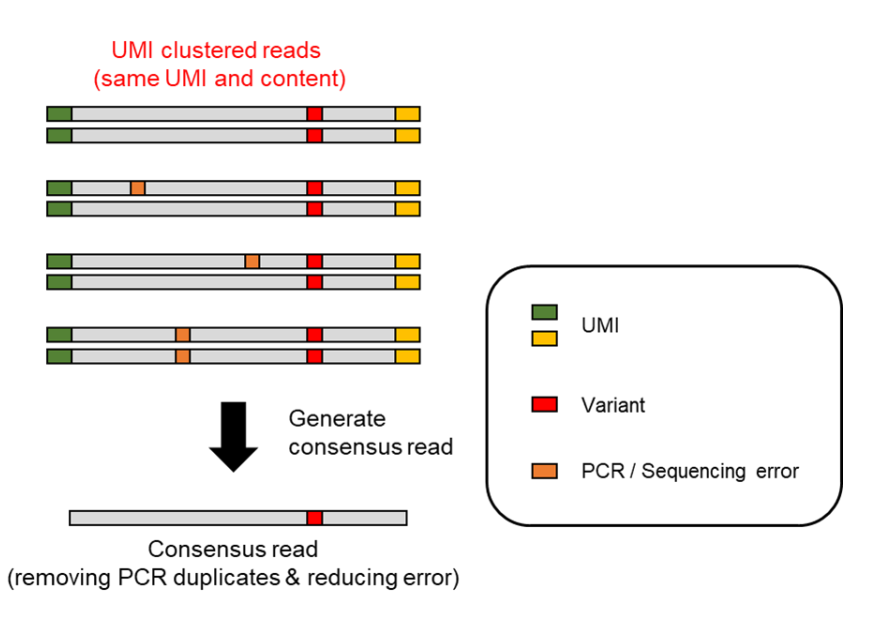

Figure7. Error correction using UMI

- Reads with same alignment position and UMI combination are clustered.
- Consensus read are generated from clustered read groups by considering the number of base calls and the quality score.
- Higher depth can be obtained than conventional analysis methods (Picard MarkDuplicates).
- PCR or sequencing errors can be eliminated during generating consensus reads because they occur randomly within each read

# **Celemics UMI Processing Pipeline**

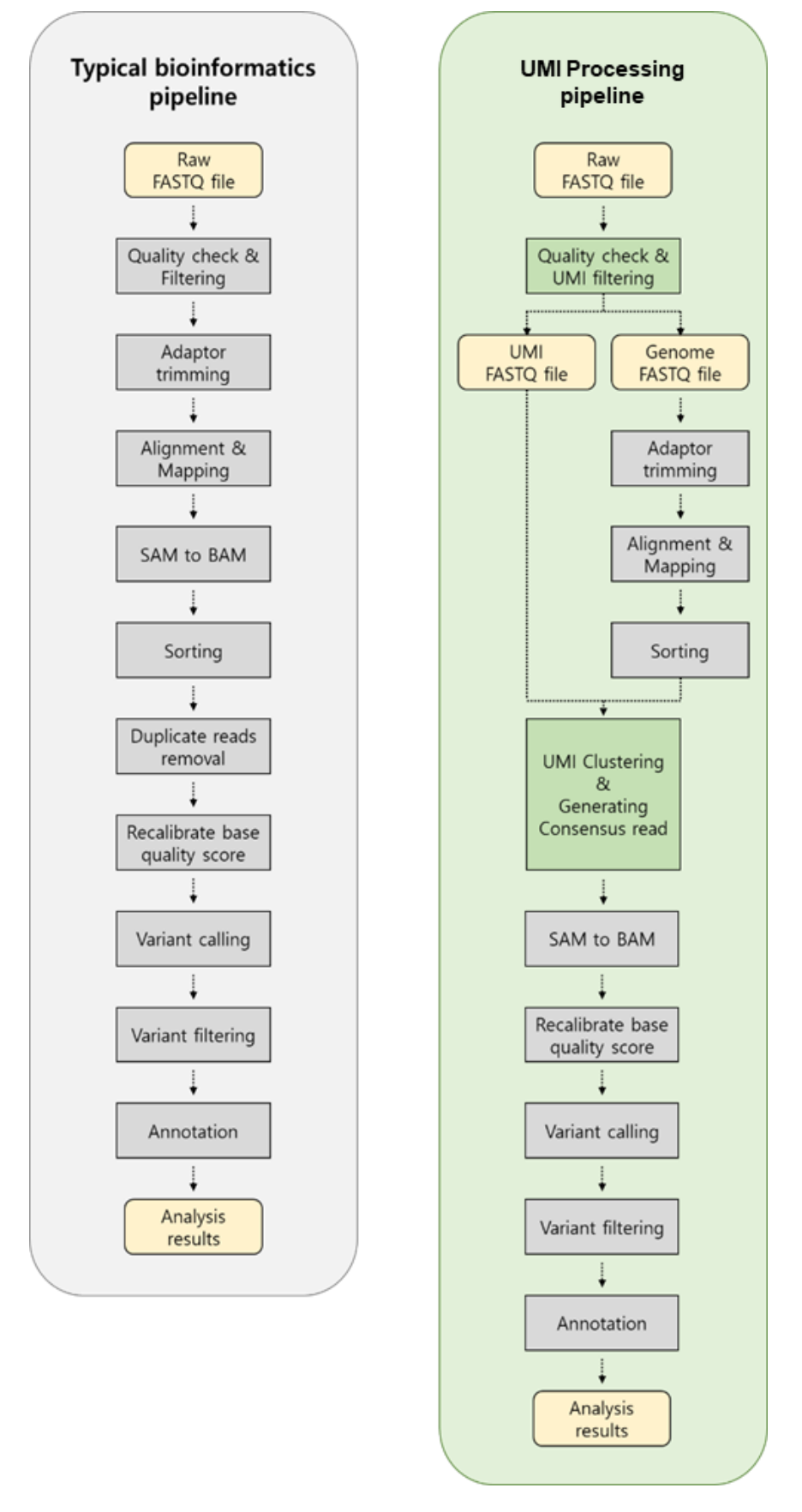

Figure 4. Whole workflow of UMI processing pipeline

- UMI analysis program is also provided (for Linux, CLI program)
- UMI analysis program can be easily inserted into typical analysis pipelines

[Celemics UMI Analysis program]

UMI program in Celemics consists of two programs.

- Celemics UMI\_filter : Separates UMI from FASTQ file after demultiplexing.
- Celemics\_UMI\_processor : produce UMI clustering and consensus read

The following is an analysis pipeline example for utilizing **Celemics UMI Analysis program**.

Programs except Celemics programs in pipelines can be replaced by other program with the same function.

\* The input name used in the code example is in the following format.

Both gzip compressed file and FASTQ file are available.

- · Sample1 R1.fastq.gz
- · Sample1 R2.fastq.gz

or

- Sample1\_R1.fastq
- Sample2\_R2.fastq
- **1. Quality check & UMI filtering (using Celemics\_UMI\_Filter)**

Celemics UMI filter program is used as the first course for UMI analysis.

In this process, low quality reads or unrecognized UMI reads are discarded.

\$ Celemics\_UMI\_filter ./Sample1

The following files are generated as a result of running a program

Sample1 filtered R1.fastq

Sample1\_filtered\_R2.fastq

Sample1\_UMI\_R1.fastq

Sample1\_UMI\_R2.fastq

#### **2. Adapter trimming**

The process is to remove the adaptor sequence if it is read at the end of the read due to the short insert DNA.

The following example uses the 'Adapterremoval' program and can be replaced by another program with the same functionality.

The input files of the program to be used in this process are as follows.

Sample1 filtered R1.fastq

Sample1\_filtered\_R2.fastq

\$ AdapterRemoval --file1 ./Sample1\_filtered\_R1.fastq --file2 ./Sample1\_filtered\_R2.fastq \

--basename ./Sample1 \#

--trimns --trimqualities --minquality 20 --minlength 30  $\texttt{W}$ 

--adapter1\_AGATCGGAAGAGCACACGTCTGAACTCCAGTCACNNNNNNNNNATCTCGTATGCCGTCTTCTGCTTG \{\

--adapter2 GATCGGAAGAGCGTCGTGTAGGGAAAGAGTGTNNNNNNNNGTGTAGATCTCGGTGGTCGCCGTATCATT \

--output1 ./Sample1\_trimmed\_R1.fastq --output2 ./Sample1\_trimmed\_R2.fastq

The following files are generated as a result of running a program.

Sample1 trimmed R1.fastq

Sample1\_trimmed\_R2.fastq

#### **3. Alignment & Mapping**

The process is to arrange the sequencing read to each position on the reference genome.

The following example uses the 'bwa mem' program and can be replaced by another program with the same functionality.

The input files of the program to be used in this process are as follows.

Sample1 trimmed R1.fastq

Sample1\_trimmed\_R2.fastq

\$ bwa mem -M \

-R '@RG\tID:RunID\tLB:Library1\tPL:SeqPlatform\tPU:RunName\tSM:Sample1' \t

./hg19.fa  $\mathcal W$ 

./Sample1\_trimmed\_R1.fastq ./Sample1\_trimmed\_R2.fastq \

>./Sample1.sam

The following files are generated as a result of running a program.

Sample1.sam

#### **4. Sorting SAM files**

The process is to **arrange SAM files**, as a result of Alignment & Mapping, **in coordinate order**.

The following example uses the 'samtools' program and can be replaced by another program with the same functionality.

The input files of the program to be used in this process are as follows.

Sample1.sam

\$ samtools sort -O sam -o ./Sample1.sorted.sam -T ./Sample1.temp ./Sample1.sam

The following files are generated as a result of running a program.

Sample1.sorted.sam

#### **5. UMI clustering & Generating consensus read (using Celemics\_UMI\_processor)**

This is the process of using a Celemics program to perform UMI clustering and to create a consensus read within each cluster.

The input files of the program to be used in this process are as follows.

Sample1\_UMI\_R1.fastq

Sample1\_UMI\_R2.fastq

Sample1.sorted.sam

\$ Celemics\_UMI\_processor \

- -1 ./Sample1\_UMI\_R1.fastq \
- -2 ./Sample1\_UMI\_R2.fastq \
- -S ./Sample1.sorted.sam -o ./Sample1\_css

The following files are generated as a result of running a program.

#### Sample1\_css.processed.sam

#### **6. SAM to BAM conversion**

The process of creating a Consensus read and converting SAM files into BAM files.

The following example uses the 'samtools' program and can be replaced by another program with the same functionality.

The input files of the program to be used in this process are as follows.

Sample1\_css.processed.sam

\$ samtools view -bt ./hg19.fa -o ./Sample1.bam ./Sample1\_css.consensus.sam

The following files are generated as a result of running a program.

Sample1.bam

#### **7. Sorting BAM**

The process is to arrange BAM files in coordinate order after creating consensus read.

The following example uses the 'samtools' program and can be replaced by another program with the same functionality.

The input files of the program to be used in this process are as follows.

Sample1.bam

\$ samtools sort -O bam -o ./Sample1.sorted.bam -T ./Sample1.temp ./Sample1.bam

The following files are generated as a result of running a program.

#### Sample1.sorted.bam

The BAM file generated after performing the above pipeline is the same as the standard BAM format, which can then be applied to a typical bioinformatics pipeline.